## **Changing View Settings**

When you have [located a view](https://wiki.almworks.com/display/structure032/Locating+a+View) in the Manage Views dialog, click **Details** button to open View Details page in the same dialog:

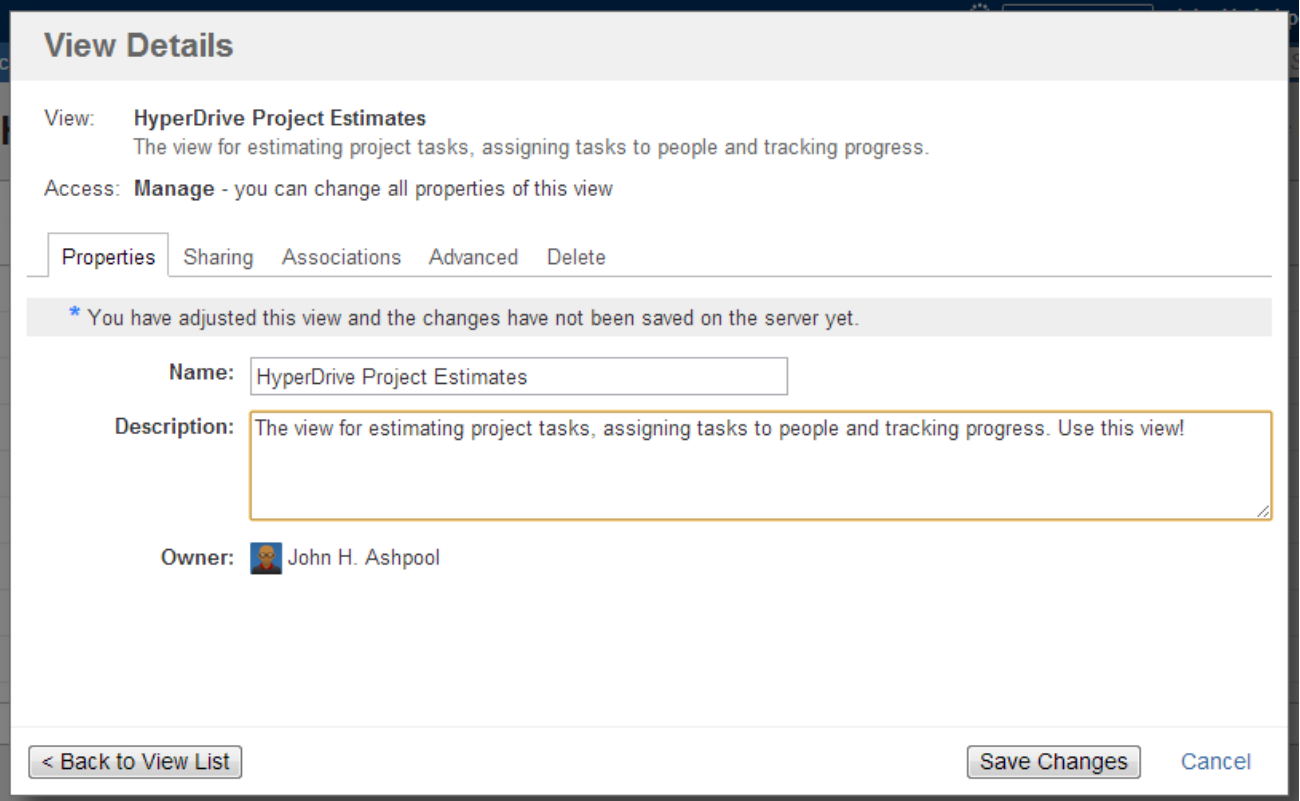

View Details page shows a number of tabs:

- **Properties** tab lets you change the name and the description of the view.
- **Sharing** tab lets you view and modify sharing permissions for the view see [View Sharing and Permissions.](https://wiki.almworks.com/display/structure032/View+Sharing+and+Permissions)
- $\bullet$ **Associations** tab shows structures, which are associated with the view (have this view in their Views drop-down). See [Associating Views with](https://wiki.almworks.com/display/structure032/Associating+Views+with+Structures)  [Structures](https://wiki.almworks.com/display/structure032/Associating+Views+with+Structures).
- **Advanced** tab shows some technical information about the view.
- **Delete** tab lets you [delete this view](https://wiki.almworks.com/display/structure032/Deleting+a+View).

The tabs and the scope of functionality available may be limited, depending on your access level to the view.Λ

## **Renaming a View and Changing Other Properties**

When you change view name, description, sharing permissions, or anything on Advanced tab, the changes are not save until you hit **Save Changes** button. After you have saved the changes, they take effect for you and anyone else who has access to the view.

Associations tab is different – it contains only links to structures. The associations between structures and views are managed by the structure administrator on the [Manage Structure](https://wiki.almworks.com/display/structure032/Managing+Structures) page.